## **INFORMATYKA**

# **KL. 6**

#### Temat: **Multimedialna instrukcja.**

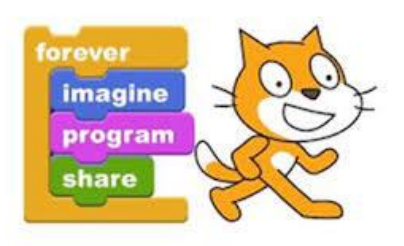

## **Witaj.**

Scratch to aplikacja skierowana do młodszych użytkowników komputerów zamierzających stawić pierwsze kroki w programowaniu. Narzędzie wykorzystuje bardzo prosty w obsłudze i niezwykle przejrzysty interfejs użytkownika, dzięki któremu za pomocą techniki "przeciągnij i upuść" możemy szybko wybrać dostępne bloki podzielone na rozmaite kategorie, takie jak np. ruch, wygląd, dźwięk, zdarzenia czy kontrola, tworząc unikatową pracę. W związku z tym Scratch nie wymaga znajomości któregokolwiek z języków programowania.

Warto wspomnieć, że Scratch umożliwia zapoznawanie się z efektami swoich działań w czasie rzeczywistym za pośrednictwem okna podglądu widocznego po prawej stronie ekranu. Poszczególne projekty utworzone przy użyciu tego programu możemy oczywiście zapisać na dysku twardym komputera.

### **Zadanie:**

Przypomnienie środowiska **Scratch** – materiały do zapoznania się <https://epodreczniki.pl/a/wprowadzenie-do-srodowiska-scratch/DYmEgblVM>

Edytor offline **Scratcha 2.0** można pobrać ze strony <https://scratch.mit.edu/download/scratch2> i zainstalować.

Podczas tej lekcji przygotuj multimedialną instrukcję działań w Scratchu. Możesz ją wykonać w programie PowerPoint lub w dowolnym edytorze tekstu. Instrukcja powinna zawierać opis kategorii i bloczków środowiska Scratch.

**Termin wysłania: 6.11.2020 r. lub wcześniej jak wykonasz zadanie.**

### **Pozdrawiam i życzę dużo zdrówka.**